## Use canned Actions for frequent replies

At times, you might need to send repeated responses to similar customer support queries. For instance, you might get a set of queries everyday about retrieving username/password or pricing plans for your product. Reply to these queries would mostly be identical and this is where canned actions feature would be useful.

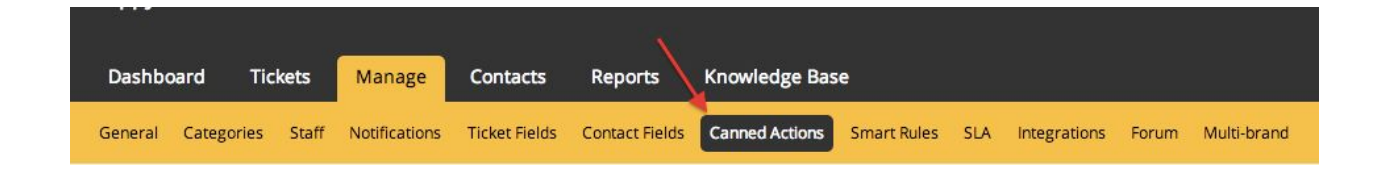

Canned actions are stored responses that you could use while replying to tickets. You can find the canned actions function under the Manage tab. HappyFox allows you to create multiple canned actions and use them when updating a ticket from *Apply Canned Action* drop down.

## **Canned Actions**

Create and edit canned actions

Export : CSV Excel

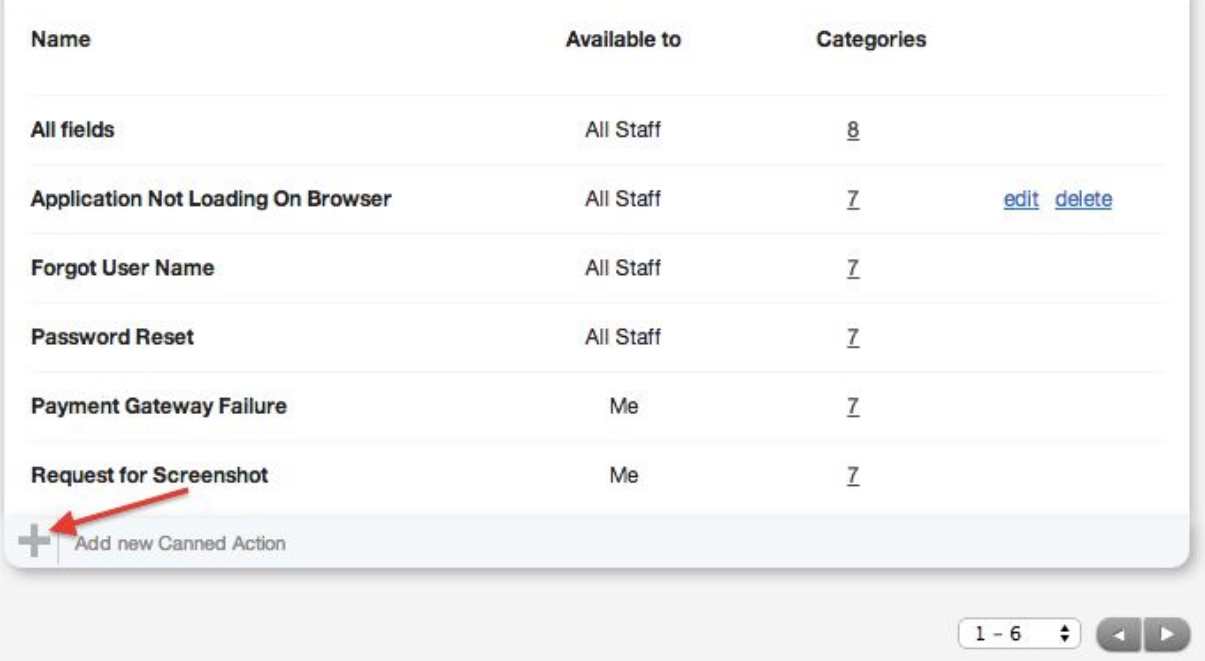

Create a canned action by assigning a name and explaining in brief the context of canned action with a description.

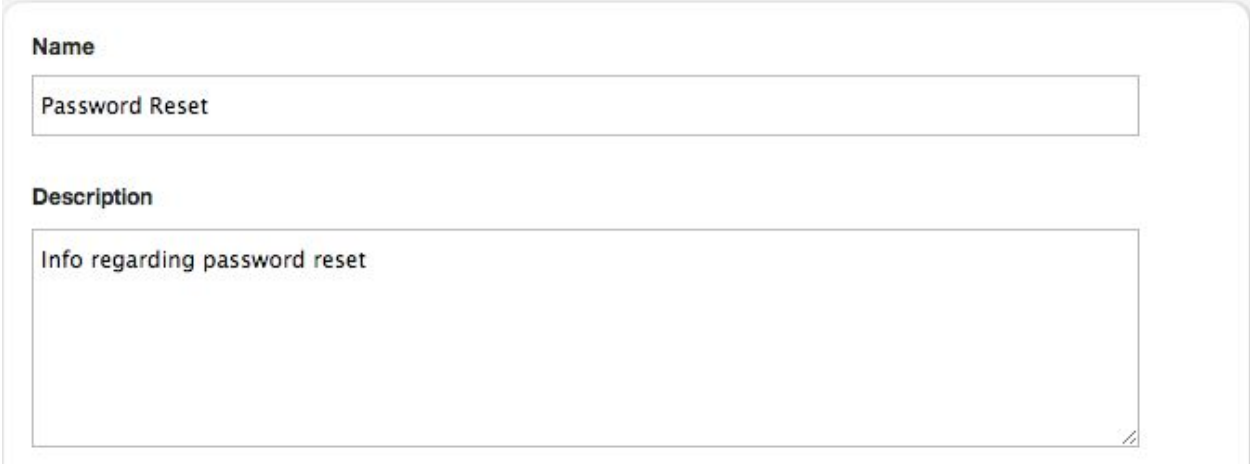

In addition to inserting the reply content you can also trigger ticket level actions to happen with the canned actions. Changing the status, priority and assigning the ticket to staff are some of the frequently used actions along with Canned Actions. For example, you can set to mark tickets to high priority and assign it to a customer support manager automatically if a canned action for escalation is used.

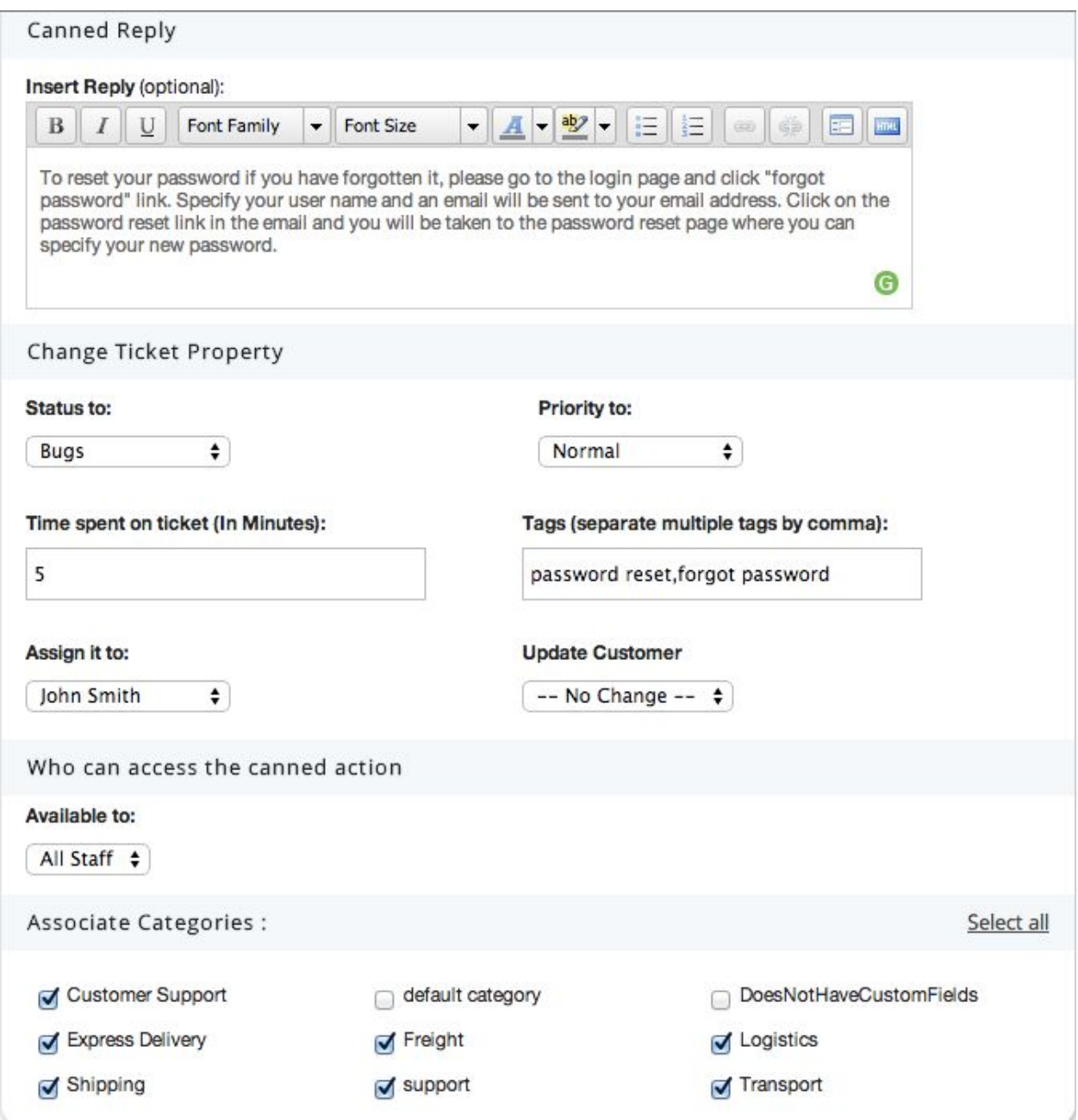

To use canned responses in your ticket update, open a support ticket and click the *Reply* button. Use the *Apply Canned Action* drop down to pick the one you wish to use for the selected ticket and then click on *Update the ticket* button. HappyFox will automatically perform the associated actions that have been assigned during creation of the canned action.

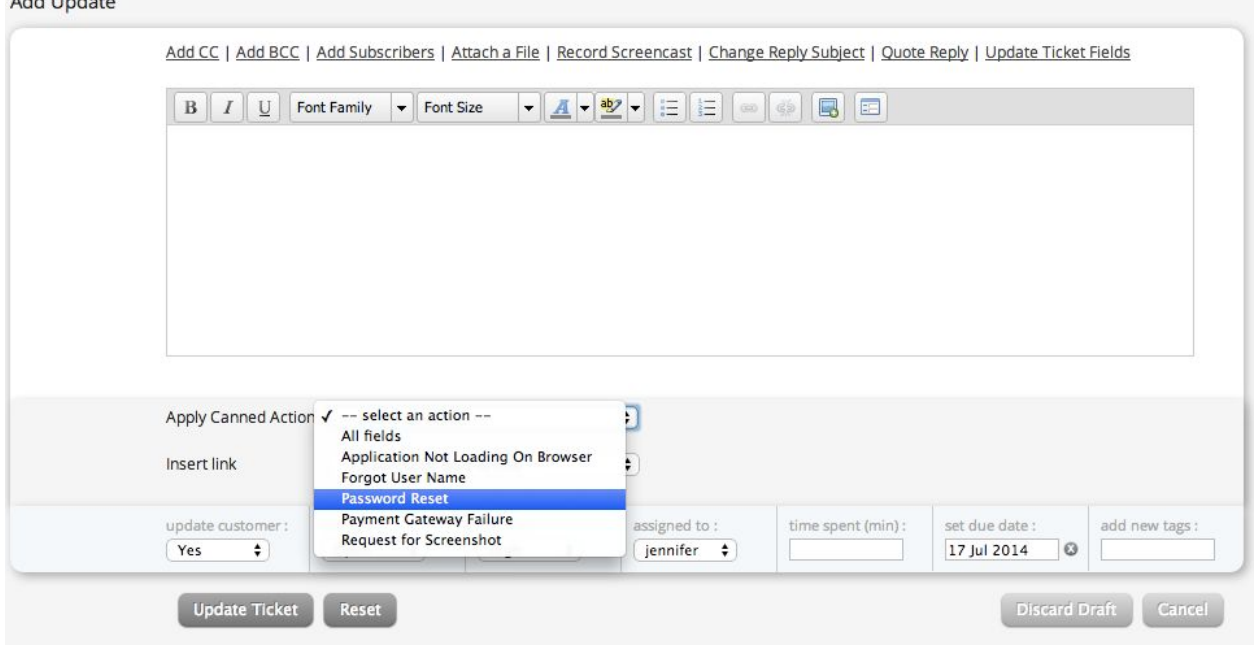

Exporting your canned responses:

Add the date

It takes a while to craft a perfect response that not only resolves customer queries in a timely manner, but also reflects the warmth and hospitality in your culture.

HappyFox has thus introduced the option to export all your canned responses in CSV or Excel format to keep track of changes that have happened to the content over a period of time.

## **Canned Actions**

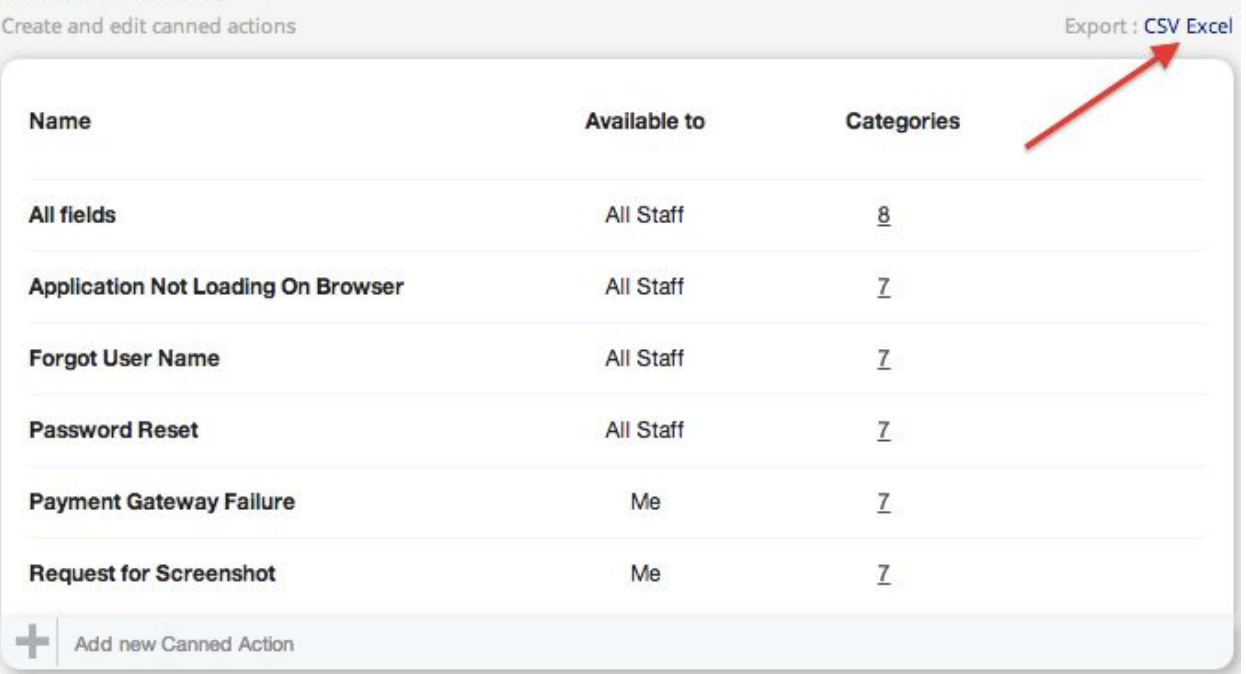